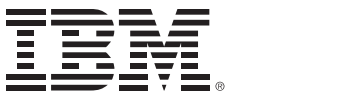

*IBM Connections 4.5 Deployment Scenarios*

Deployment Scenarios ERC 1.0

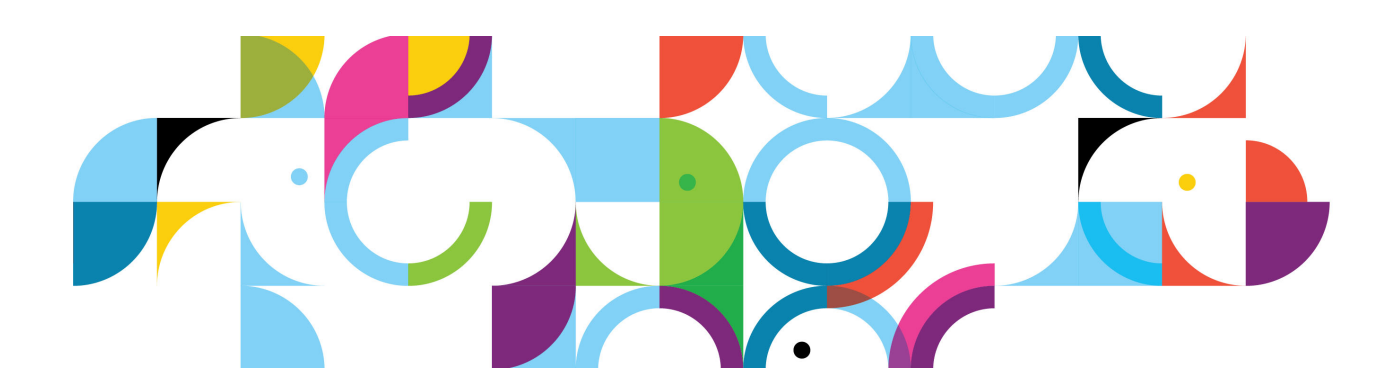

### **Trademarks**

IBM, the IBM logo, and ibm.com are trademarks or registered trademarks of International Business Machines Corp., registered in many jurisdictions worldwide.

The following are trademarks of International Business Machines Corporation, registered in many jurisdictions worldwide:

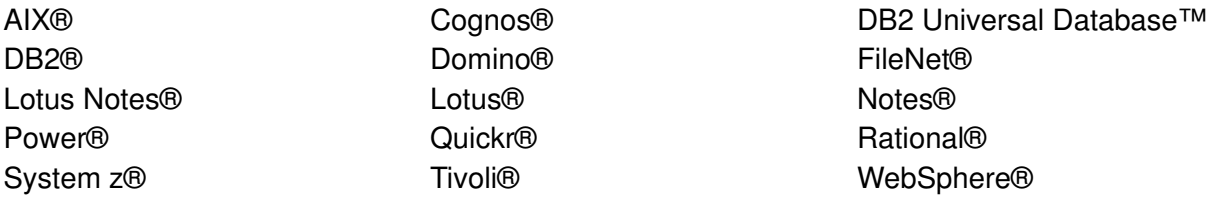

Linux is a registered trademark of Linus Torvalds in the United States, other countries, or both.

Microsoft and Windows are trademarks of Microsoft Corporation in the United States, other countries, or both.

Java™ and all Java-based trademarks and logos are trademarks or registered trademarks of Oracle and/or its affiliates.

Other product and service names might be trademarks of IBM or other companies.

#### **June 2013 edition**

The information contained in this document has not been submitted to any formal IBM test and is distributed on an "as is" basis without any warranty either express or implied. The use of this information or the implementation of any of these techniques is a customer responsibility and depends on the customer's ability to evaluate and integrate them into the customer's operational environment. While each item may have been reviewed by IBM for accuracy in a specific situation, there is no guarantee that the same or similar results will result elsewhere. Customers attempting to adapt these techniques to their own environments do so at their own risk.

 **© Copyright International Business Machines Corporation 2013.**

**This document may not be reproduced in whole or in part without the prior written permission of IBM.**

US Government Users Restricted Rights - Use, duplication or disclosure restricted by GSA ADP Schedule Contract with IBM Corp.

# **How to set up Cognos and metrics for Connections 4.5**

# **Abstract**

This document assumes that you do not have Connections 4.5 installed. It describes the procedure to install Cognos and the Cognos fix packs correctly and the Connections installation steps that deal with Cognos integration to get metrics to work against Connections 4.5.

# **Prerequisites**

Make sure to complete the following requirements before you get started on the setup:

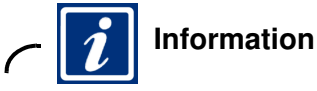

You must have a deployment manager setup. It is recommended to use the same deployment manager that you use for the Connections 4.5 installation later. If you do not have a deployment manager that is set up, you must do it. Make sure that the deployment manager is set up as for normal Connections installation.

[See Installing WebSphere Application Server for Cognos Business Intelligence,](
http://www-10.lotus.com/ldd/lcwiki.nsf/xpDocViewer.xsp?lookupName=IBM+Connections+4.5+Cumulative+Release+1+documentation#action=openDocument&res_title=Installing_WebSphere_Application_Server_for_Cognos_Business_Intelligence_ic45&content=pdcontent&sa=true) 

http://www-10.lotus.com/ldd/lcwiki.nsf/xpDocViewer.xsp?lookupName=IBM+Connections+ 4.5+Cumulative+Release+1+documentation#action=openDocument&res\_title=Installing\_We bSphere\_Application\_Server\_for\_Cognos\_Business\_Intelligence\_ic45&content=pdcontent &sa=true.

- \_\_ 1. On RedHat Linux 6 (RHEL 6 x64) 64-bit systems, apply the following setting before running the setup scripts: LD\_PRELOAD=/usr/lib64/libfreebl3.so
- \_\_ 2. [On non-Windows platforms, install OpenMotif 2.2 \(32-bit version\) and its dependent](
http://www-01.ibm.com/support/docview.wss?uid=swg27022463)  [libraries. See Cognos BI 10.1.1 Software Environments - Required Patches,](
http://www-01.ibm.com/support/docview.wss?uid=swg27022463)  http://www-01.ibm.com/support/docview.wss?uid=swg27022463.
	- a. For RedHat 5 and 6, run the following to set them up:

```
"yum install binutils-2*x86_64* glibc-2*x86_64* 
nss-softokn-freebl-3*x86_64* glibc-2*i686* nss-softokn-freebl-3*i686* 
compat-libstdc++-33*x86_64* glibc-common-2*x86_64* glibc-devel-2*x86_64* 
glibc-devel-2*i686* glibc-headers-2*x86_64* elfutils-libelf-0*x86_64* 
elfutils-libelf-devel-0*x86_64* gcc-4*x86_64* gcc-c++-4*x86_64* 
ksh-*x86_64* libaio-0*x86_64* libaio-devel-0*x86_64* libaio-0*i686* 
libaio-devel-0*i686* libgcc-4*x86_64* libgcc-4*i686* libstdc++-4*x86_64* 
libstdc++-4*i686* libstdc++-devel-4*x86_64* make-3.81*x86_64* 
numactl-devel-2*x86_64* sysstat-9*x86_64* compat-libstdc++-33*i686* 
compat-libcap*"
```
 $\Box$ b. For SuSE 11, install glibc-32bit-2.9-13.11.1 compat-32bit-2010.1.31-6.1.x86\_64.rpm libstdc++33-3.3.3-27.4.i586.rpm openmotif-libs-32bit-2.3.2-5.1.x86\_64.rpm and openmotif22-libs-32bit-2.2.4-189.1.x86\_64.rpm /lib/libpam.so.0 /lib/libpam.so.0.81.12 /lib/libaudit.so.0

/lib/libaudit.so.0.0.0

- \_\_ 3. Verify that the Deployment Manager (DM) is running.
- $\_\,$ 4. Verify the time difference between the node that hosts the Cognos BI Server and the deployment manager does not exceed 5 minutes. It ensures that the addNode action does not fail.
- \_\_ 5. Verify that the node to host Cognos BI Server is not already federated to the Deployment Manager. It is done later.
- \_\_ 6. Verify that you have an available LDAP user to set as the Cognos administrator. For Cognos and Connections to work, you must use an LDAP user as the administrator on Cognos. The local WebSphere user wasadmin does not work. Plan to use an LDAP user. In this document, wpsbind is used.
- \_\_ 7. Download both Cognos BI Server and Cognos Transformer packages to your test systems. In this example, these packages are installed onto the same system as deployment manager. In the following table are the names and part numbers to download from:

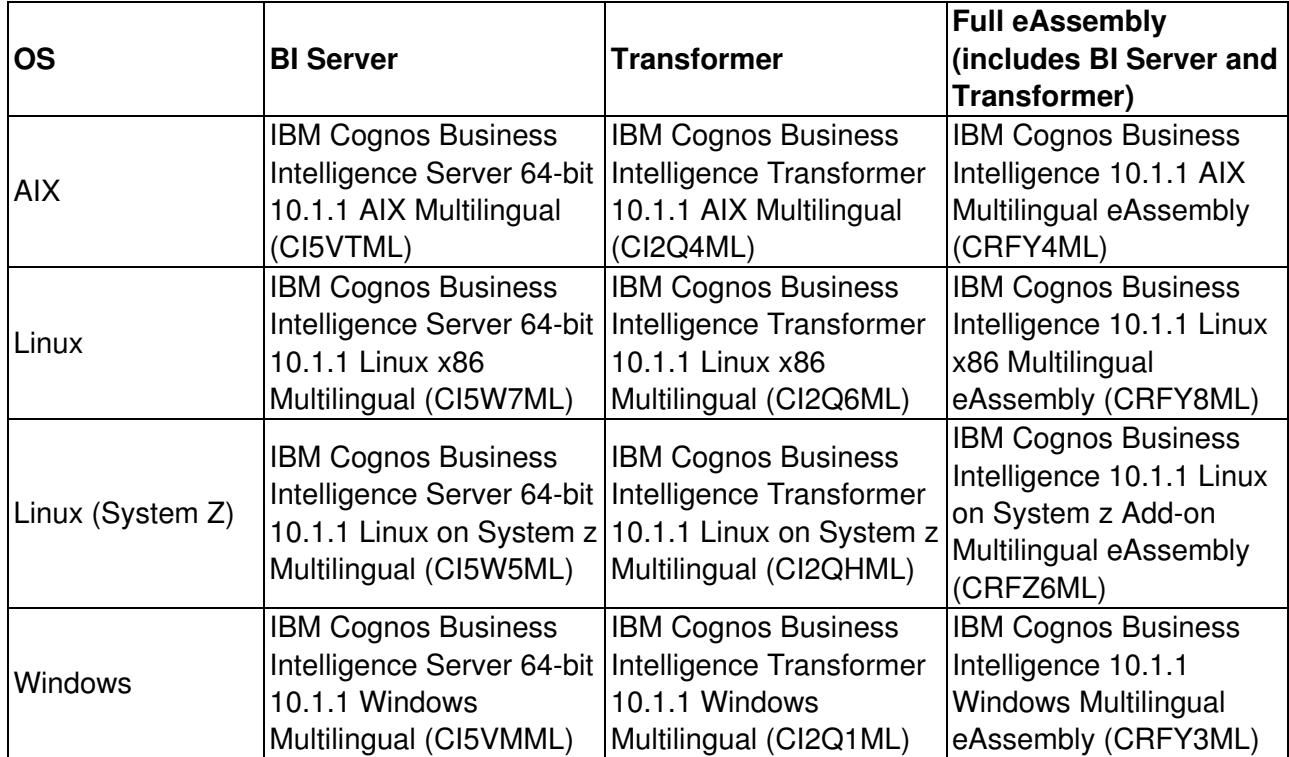

# **Creating the Connections Cognos and Metrics databases**

\_\_ 1. Using the database creation wizard for Connections, select both the Metrics and Cognos databases to create them on the database server. These databases must be created before you can continue with the Cognos setup.

If the databases are created successfully, you should see something like the following result:

> **Metrics** Database name: METRICS Database user: LCUSER Sgl scripts ran: createDb.sgl, appGrants.sgl Result: The database creation was successful. Coanos Database name: COGNOS Database user: LCUSER Sgl scripts ran: createDb.sgl, appGrants.sgl Result: The database creation was successful.

Figure 1. Metrics and Cognos databases successfully created

## **Creating the WebSphere Application Server profile for Cognos Server**

The Cognos server needs its own dedicated WebSphere Application Server to be set up. You can either create a new profile under an existing WebSphere Application Server, or set up an extra WebSphere Application Server server. If you choose to set up a new server, be sure to install all the WebSphere Application Server fix packs so that the new WebSphere Application Server server is at the same level as the Deployment Manager you plan to federate into later.

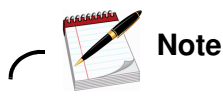

In this document, a new profile is created on the existing node one application server that is used for Connections later. When finished, this node runs node one for Connections and the cognos\_server.

\_\_ 1. On node one on your Application Server, run the following command from /opt/IBM/WebSphere/AppServer/bin:

```
./manageprofiles.sh -create -templatepath 
/opt/IBM/WebSphere/AppServer/profileTemplates/default -adminUserName 
wasadmin -adminPassword wasadmin
```
You should see output like the following example:

```
[root@myAppServer ~]# cd /opt/IBMWebSphere/AppServer/bin/
[root@myAppServer bin]# ./manageprofiles.sh -create -templatepath 
/opt/IBM/WebSphere/AppServer/profileTemplates/default -adminUserName 
wasadmin -adminPassword wasadmin
INSTCONFSUCCESS: Success: Profile AppSrv02 now exists. Please consult 
/opt/IBM/WebSphere/AppServer/profiles/AppSrv02/logs/AboutThisProfile.txt 
for more information about this profile.
[root@myAppServer bin]#
```
\_\_ 2. If you look under /opt/IBM/WebSphere/AppServer/profiles, you should see **AppSrv01**  (your Connections Application server profile) and **AppSrv02** (your cognos\_server Application server profile).

### **Setting up and configuring Cognos BI Server and Cognos transformer**

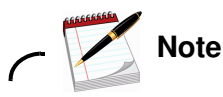

The setup of both the Cognos BI Server and Cognos transformer is automated for Connections, so you do not need to set them up manually.

- \_\_ 1. Copy the Cognos BI Server and Cognos Transformer to your system. They should be copied into the WebSphere Application Server for which you created the previous profile.
- \_\_ 2. Extract the installation files from the Cognos BI Server and Cognos Transformer packages.
- \_\_ 3. Create the following directory and copy the installation files for each installation type

/opt/software/cognos/server /opt/software/cognos/transformer

4. When finished, you should see something like this result:

```
root@myAppServer cognos]# pwd
/opt/software/cognos
[root@myAppServer cognos]# ls ./server/
documentation linuxi38664h zipfiles
[root@myAppServer cognos]# ls. ./transformer/
documentation linuxi38632 zipfiles
[root@myAppServer cognos]#
```
- \_\_ 5. Under /opt/software/<LC45build>/Lotus\_Connections\_Install/Cognos extract the CognosConfig.tar/zip.
- \_\_ 6. After you extracted it, go to

/opt/software/LCI45build>/Lotus\_Connections\_Install/Cognos/BI-Customization/ JDBC and copy the JDBC drivers for your database backend to this location. As in this example, where DB2 is being used, all JAR files are copied /home/db2admin/sqllib/java/ to this location. These files are needed to make a database connection to the Cognos and metrics databases that you previously created.

 $\_$  7. Configure the cognos-setup.properties file, which is used to provide the settings that are needed to perform the installation of the Cognos server and Cognos transformer. In the following table are the settings that you need to supply:

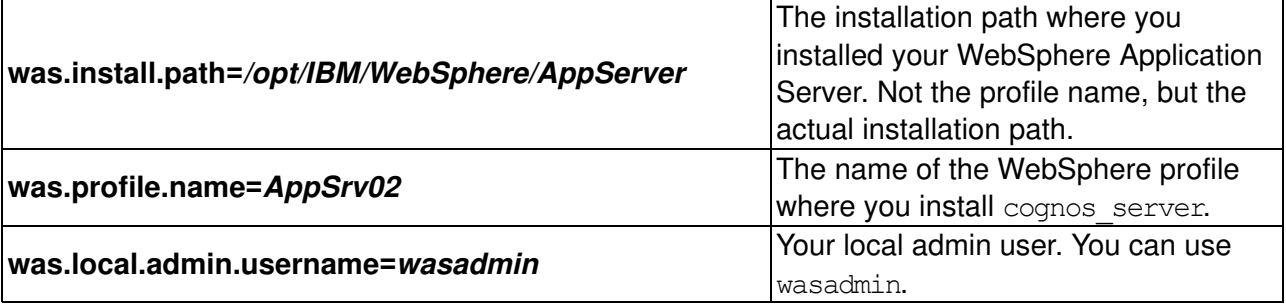

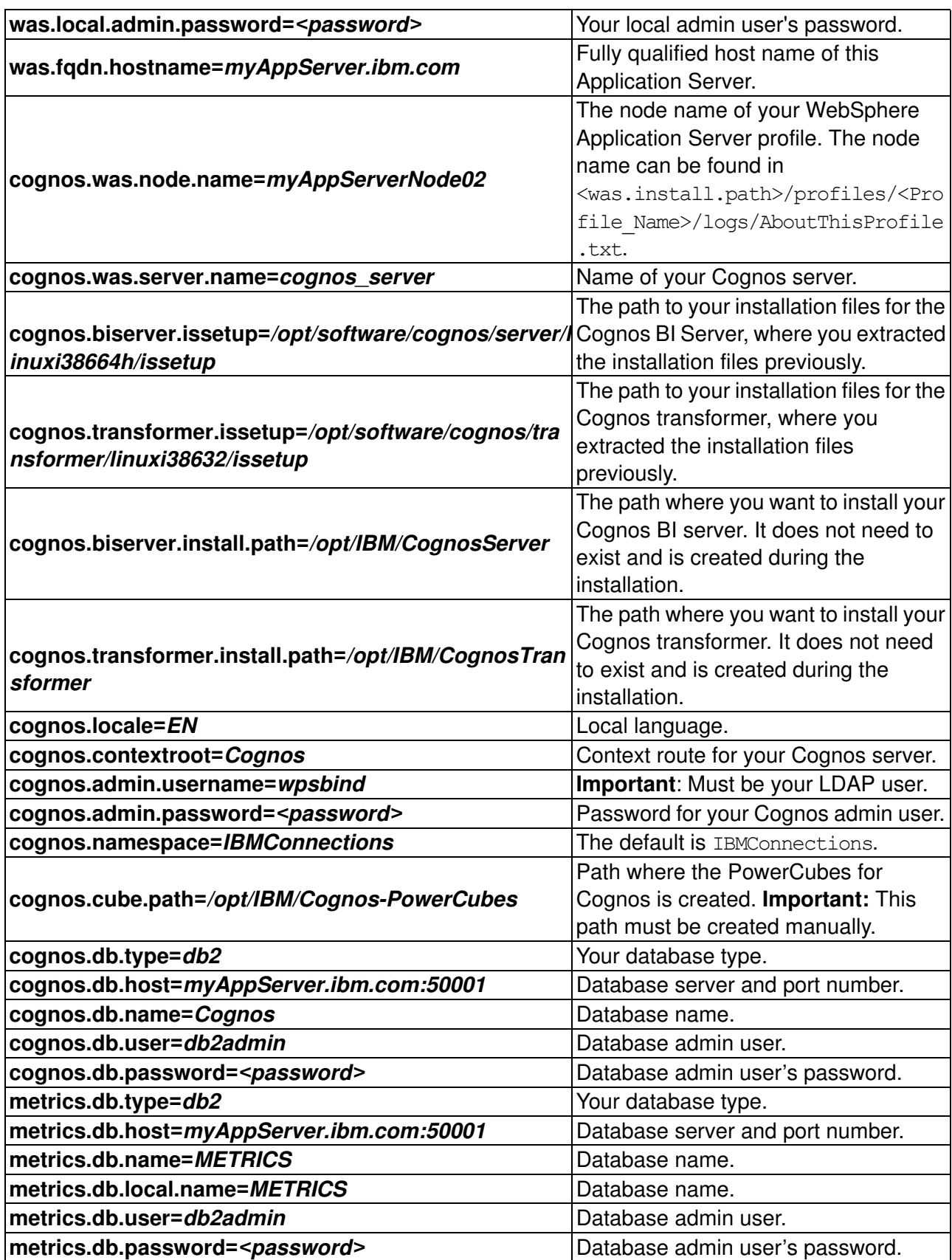

\_\_ 8. **Important:** If you are using RedHat 6, verify that LD\_PRELOAD=/usr/lib64/libfreebl3.so is set in the terminal window before proceeding to the next step.

g. When all of the settings are entered run the  $\sqrt{\text{cognos}-\text{setup}}$ . Sh command to set up the Cognos server from /opt/software/<LC45build>/Lotus\_Connections\_Install/Cognos. Assuming that it runs successfully, you should see the following result when it is finished:

```
ADMA5016I: Installation of Cognos started.
ADMA5058I: Application and module versions are validated with version of deployment 
targets.
ADMA5005I: The application Cognos is configured in the WebSpere Application Server 
repository.
ADMA5053I: The library references for the installed optional package are created.
ADMA5005I: The application Cognos is configured in the Websphere Application Server 
repository.
ADMA5001I: The application binaries are saved in 
/opt/IBM/WebSphere/AppServer/profiles/AppSrv02/wstemp/Script1385bf89a25/workspace/c
ells/myAppServerNode01Cell/applications/Cognos.ear/Cognos.ear
ADMA5005I: The application Cognos is configured in the Websphere Application Server 
repository.
SECJ0400I: Successfully updated the application Cognos with the 
appContextIDForSecurity information.
ADMA5005I: The application Cognos is configured in the WebSphere Application Server 
repository.
ADMA5113I: Activation plan created successfully.
ADMA5011I: The cleanup of the temp directory for application Cognos is complete.
ADMA5013I: Applicaiton Cognos installed successfully.
... WebSphere configuration for Cognos completed
Applying customizations to Cognos Transformer...
mv /opt/IBM/CognosTransformer/bin/cogconfig.sh 
/opt/IBM/CognosTransformer/bin/cogconfig.sh
cp -f 
/opt/software/Lotus_Connections_In/Lotus_Connections_Install/Cognos/Transformer-Cus
tomization/bin/cogconfig.sh /opt/IBM/CognosTransformer/bin
chmod 550 /opt/IBM/CognosTransformer/bin/cogconfig.sh
ln -s /opt/IBM/CognosTransformer/bin/version.xml 
/opt/IBM/CognosTransformer/bin64/version.xml
... applying customizations to Cognos Transformer completed
[root@myAppServer Cognos]#
Configure the cognos_server. Run the ./cognos-configure.sh command within 
/opt/software/LC45build/Lotus_Connections_Install/Cognos. Assuming this runs 
successfully, you should see the following once it is finished:
[root@myAppServer Cognos]# ./cognos-configure.sh
Using Cognos setup properties file: 
/opt/software/LC45build/IBM_Connections_Install_Linux/Cognos/cognos-setup.propertie
s
Performing validation check...
JAR file(s) found in JDBC driver directory:
/opt/software/LC45build/IBM_Connections_Install_Linux/Cognos/BI-Customization/JDBC
was.install.path: WebSphere Application Server exists
Using profile: AppSrv02
cognos.was.node.name: Found node [myAppServerNode02]
cognos.biserver.issetup: Will use issetup to install Cognos BI Server
/opt/software/cognos/server/linux/38664h/issetup
cognos.transformer.issetup: Will use issetup to install Cognos Transformer
/opt/software/cognos/transformer/linux38632/issetup
```
Using cognos.locale: EN All properties provided for Cognos database All properties provided for Metrics database /opt/software/LC45build/IBM\_Connections\_Install\_Linux/Cognos/lib /opt/software/LC45build/IBM\_Connections\_Install\_Linux/Cognos /opt/software/LC45build/IBM\_Connections\_Install\_Linux/Cognos com.ibm.net.SocketKeepAliveParameters JDBC Connection Success Success to verify the JDBC connection to Cognos Content Store database. com.ibm.net.SocketKeepAliveParameters JDBC Connection Success Success to verify the JDBC connection to Metrics database. ...performing validation check completed Configuring Cognos BI Server... /opt/software/LC45build/IBM\_Connections\_Install\_Linux/Cognos/bin/configBI.sh -setupPorp-/ opt/software/LC45build/IBM\_Connections\_Install\_Linux/Cognos/cognos-setup.properties -wasPath=/opt/ IBM/WebSphere/AppServer -cognosDBPassword-"\*\*\*" -adminUser-wasadmin -adminPassword-"\*\*\*" ... configuring Cognos BI Server completed Configuring Cognos Transformer... /opt/software/LC45build/IBM\_Connections\_Install\_Linux/Cognos/bin/configTransformer. sh -setupProp=/opt/software/LC45build/IBM\_Connections\_Install\_Linux/Cognos/cognos-setu p.properties -cognosSrvLink-http://myAppServer.ibm.com:9082/cognos -cognosCubePath="/opt/IBM/Cognos-PowerCubes" -metricsDBType=db2 -metricsDBName=METRICS -metricsDBLocalName=METRICS -metricsDBHost=myAppServer.ibm. com:50000 -metricsDBUser=db2admin -metricsDBPassword="\*\*\*" -cognosAdminUserName="wpsbind" -cognosAdminUserNS=IBMConnections -cognoseAdminUserPW="\*\*\*"

[root@myAppServer Cognos]#

\_\_ 10. Review the log file to ensure that there are no failures.

### **Federating the Cognos Application Server into the Deployment Manager**

Next, you must federate the application server into the deployment manager.

- Ensure that the clocks are in synch between your deployment manager and AppServer. Run ntpdate clock.redhat.com on your deployment manager and AppServer.
- 12. Make sure that the deployment manager is started and the AppServer is stopped.
- \_\_ 3. Then, from within your /opt/IBM/WebSphere/AppServer/profiles/AppSrv02/bin run the following command:

./addNode.sh myAppServer.example.com *-includeapps -user wasadmin -password wasadmin*

 $\overline{\phantom{a}}$  4. If all goes well, you should see something like the following report results:

ADMU0016I: Synchronizign configuration between node and cell. ADMU0018I: Launching Node Agent process for node: myAppServerNode02 ADMU0020I: Reading configuration for Node Agent process: nodeagent ADMU0022I: Node Agent launched. Waiting for initialization status. ADMU0030I: Node Agent initialization completed successfully. Process ide is: 10600

ADMU0308I: The node myAppServerNode02 and associated applications were successfully added to the myAppServerCell1101 cell.

#### ADMU0306I: Note:

ADMU0302I: Any cell-level documents from the standalone myAppServerCell01 configuration have not been migrated to the new cell. ADMU0307I: You might want to: ADMU0303I: Update the configuration on the myAppServerCell1101 Deployment Manager with values from the old cell-level documents.

ADMU0003I: Node myAppServerNode02 has been successfully federated. [root@myAppServer bin]#

#### \_\_ 5. If you log in to your deployment manager at

http://myAppServer:9043/ibm/console/logon.jsp and then go to **Servers > Server Types > WebSphere Application Servers**, you should see something like this result:

|         | You can administer the following resources: |                   |                     |             |
|---------|---------------------------------------------|-------------------|---------------------|-------------|
|         | cognos server                               | myAppServerNode02 | myAppServer.ibm.com | ND 7.0.0.21 |
|         | server1                                     | myAppServerNode01 | myAppServer.ibm.com | ND 7.0.0.21 |
|         | servert                                     | myAppServerNode02 | myAppServer.ibm.com | ND 7.0.0.21 |
| Total 3 |                                             |                   |                     |             |

Figure 2. Deployment manager: WebSphere Application Servers

You now federated a Cognos server into your deployment manager. Next, you must install the fix pack for Cognos.

# **Installing Cognos fix pack**

- \_\_ 1. Unpack the fix pack and run the setup wizard. You can take all the defaults of the setup wizard, and be sure to point the installation to wherever you installed the Cognos server. This document points to cognos.biserver.install.path=/opt/IBM/CognosServer.
- $\Box$  2. If you are installing on RedHat 6, the fonts display incorrectly. There is no fix, so you must select the options in the wizard and move forward.
- \_\_ 3. Set up and Configure Cognos BI Server and Cognos Transformer after fix pack installation
	- \_\_ a. If installing on RedHat 6, be sure LD\_PRELOAD=/usr/lib64/libfreebl3.so is set before proceeding.
	- $\_$  b.  $\;$  Running the  $\;$  /cognos-setup-update.sh script. This task updates the Cognos ear application and when complete, you should see something like the following result:

```
gen_war_without_docsamples:
      [war] Building war: /opt/IBM/CognosServer/temp/war/p2pd.war
ear_without_docsamples:
   [delete] Deleting: /opt/IBM/CognosServer/cognos.ear
     [copy] Copying 1 file to /opt/IBN/CognosServer/war/p2pd
      [ear] Building ear: /opt/IBM/CognosServer/temp/war/p2pd.ear
     Imove) Noving 1 files to /opt/IBM/CognosServer
clean_jboss:
clean_sap:
clean_war:
   [delete] Deleting directory /opt/IBM/CognosServer/temp/war/p2pd
   [delete] Deleting: /opt/IBM/CognosServer/temp/war/p2pd.war
clean:
BUILD SUCCESSFUL
Total time: 59 seconds
popd
... generating Cognos EAR completed
removePassword - false
[root myAppServer Cognos]#
```
Figure 3. ./cognos-setup-update.sh script

- \_\_ 4. Next, you must update the application on the admin console. Log in to your admin console https://myAppServer.example.com:9043/ibm/console/logon.jsp and go to **Applications > Application Types > Enterprise Applications**.
- \_\_ 5. Select the Cognos application and then **Update**.

**EXEMPT 6.** Click **Replace the entire application** and enter the path of the updated cognos.ear file.

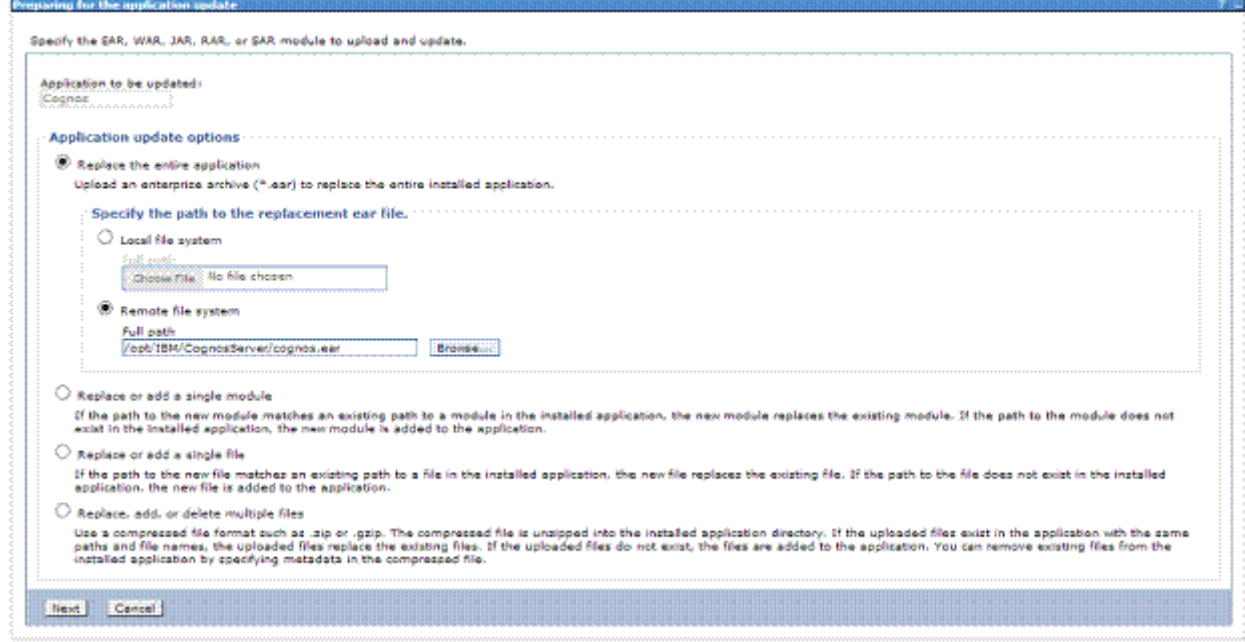

Figure 4. Preparing for the application update

- \_\_ 7. Click **Next** to continue.
- \_\_ 8. For all of the remaining screens, select the defaults.
- \_\_ 9. On the summary page, click **Finish** to update the application. When complete, the following result is displayed:

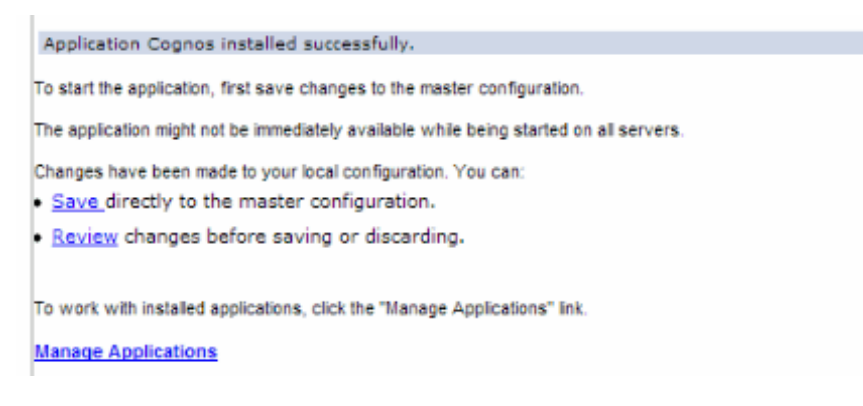

Figure 5. Message "Application Cognos installed successfully"

- \_\_ 10. Click **Save** to save the application.
- \_\_ 11. Synch the nodes.
- **12.** Start the Cognos server.

 $-$  13. It is important to start the Cognos server before the next task is run. Verify that this message appears in the logs to ensure that the Cognos server is running.

[3/19/13 21:05:27:635 GMT] 00000044 SystemOut 0 The dispatcher is ready to process requests.

Figure 6. Message appearing in the logs: Cognos is running

\_\_ 14. Run the following command:

./cognos-configure-update.sh

15. This task customizes the Cognos application for Connections. When complete, you should see something like the following result:

```
[root@myAppServer Cognos]# ./cognos-configure-update.sh
Using Cognos setup properties file: 
/opt/software/LC45build/IBM_Connections_Install_Linux/Cogn
Performing validation check...
JAR file(s) found in JDBC driver directory:
/opt/software/LC45build/IBM_Connections_Install_Linux/Cognos/BI-Customizatio
n/JDBC
was.install.path: WebSphere Application Server exists
Using profile: AppSrv02
cognos.was.node.name: Found node [myAppServerNode02]
cognos.biserver.issetup: Will use issetup to install Cognos BI Server
/opt/software/cognos/server/linuxi38664h/issetup
cognos.transformer.issetup: Will use issetup to install Cognos Transformer
/opt/software/cognos/transformer/linuxi38632/issetup
Using cognos.locale: EN
All properties provided for Cognos database
All properties provided for Metrics database
/opt/software/LC45build/IBM_Connections_Install_Linux/Cognos/lib 
/opt/software/LC45build
/opt/software/LC45/IBM_Connections_Install_Linux/Cognos
com.ibm.net.SocketKeepAliveParameters
JDBC Connection Success
Success to verify the JDBC connection to Cognos Content Store database.
com.ibm.net.SocketKeepAliveParameters
JDBC Connection Success
Success to verify the JDBC connection to Metrics database.
... performing validation check completed
Configuring Cognos BI Server ...
/opt/software/LC45build/IBM_Connections_Install_Linux/Cognos/bin/configBI.sh 
-setupProp=/opt/s
IBM/WebSphere/AppServer -cognosDBPassword="***" -adminUser=wasadmin 
-adminPassword="***" -update=true
... configuring Cognos BI Server completed
Configuring Cognos Transformer...
/opt/software/LC45/IBM_Connections_Install_Linux/Cognos/bin/configTransforme
r.sh -setupPr
osSrvLink=http://myAppServer.ibm.com:9082/cognos 
-cognosCubePath="/opt/IBM/Cognos-PowerCubes" -met
com:5000 -metricsDBUser=db2admin -metricsDBPassword="***" 
-cognosAdminUserName="wpsbind" -cognosAdminUse
... configuring Cognos Transformer completed
```
**without the prior written permission of IBM.**

# **Configuring Cognos LDAP Security**

Next, you must add the LDAP security information into the Cognos configuration tool.

1. Export JAVA HOME. It must be exported before it can be run.

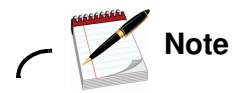

In this document, export JAVA\_HOME=/opt/IBM/WebSphere/AppServer/java is used.

- 2. Run the cogconfig.sh from the same terminal window on VNC.
- \_\_ 3. Start the Cognos Configuration tool. On Linux, it is in /opt/IBM/CognosServer/bin64/cogconfig.sh.
- \_\_ 4. Unlike in Connections 4.0, you now no longer need to configure security on the Cognos server itself, because it does a VMM lookup against the WebSphere security. However, you must still disable anonymous access.

Select **Local Configuration > Security > Authentication > Cognos** and set Allow anonymous access to "False".

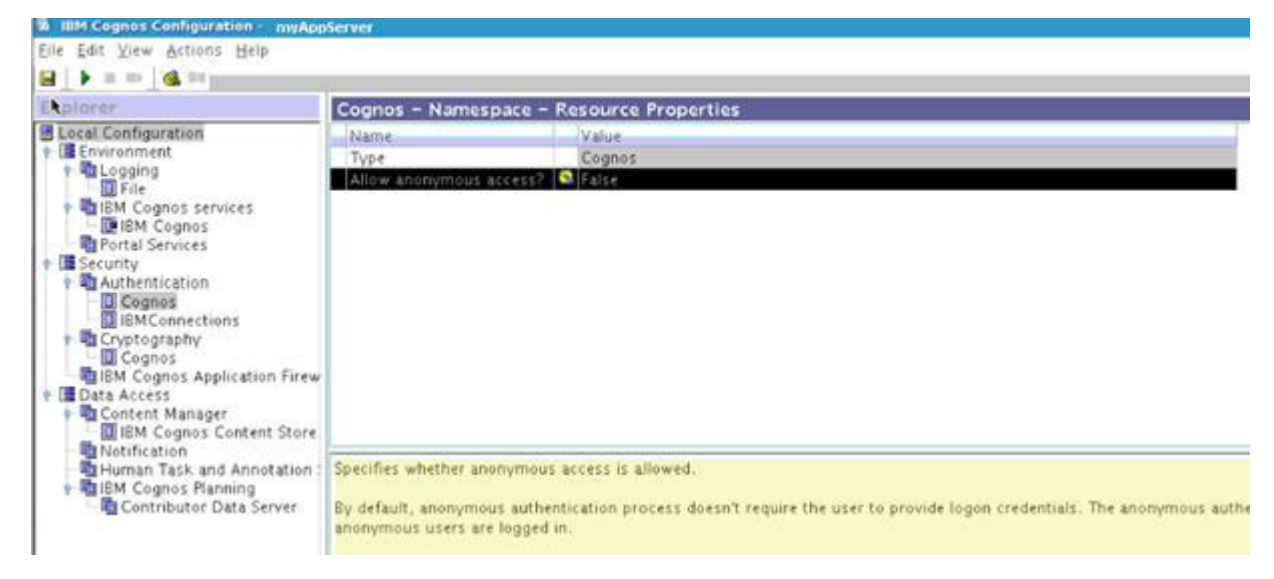

#### Figure 7. IBM Cognos Configuration

\_\_ 5. Close the configuration tool.

EXempty \_\_ 6. **Important:** When exiting the Cognos Configuration tool, a window appears and asks if you want to start the service before exiting. Click **No**.

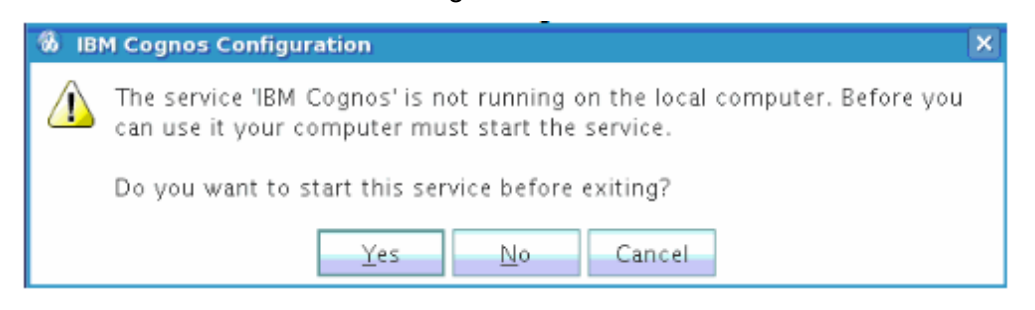

Figure 8. IBM Cognos Configuration - Message

You now have Cognos set up. You can now start the Cognos server and validate that it is working.

- \_\_ 7. Login to your deployment manager and go to **Servers > Server Types > WebSphere Application Servers**.
- 18. Start the cognos server application. It should start cleanly.
- \_\_ 9. If you have HTTP configured against your system, generate the plug-in, start up the HTTP server, and go to the URL http://myAppServer.example.com/cognos/servlet. You should see the following result, which confirms that Cognos is set up and running correctly. You can also go to http://myAppServer.ibm.com/cognos/servlet/dispatch/ext to confirm that it is working.

## **IBM Cognos**

## **Content Manager**

Build: 10.1.6235.621 Start time: Friday, April 12, 2013 12:20:01 PM IST Current time: Friday, April 12, 2013 12:27:38 PM IST **State: Running** 

Figure 9. IBM Cognos Content Manager is running

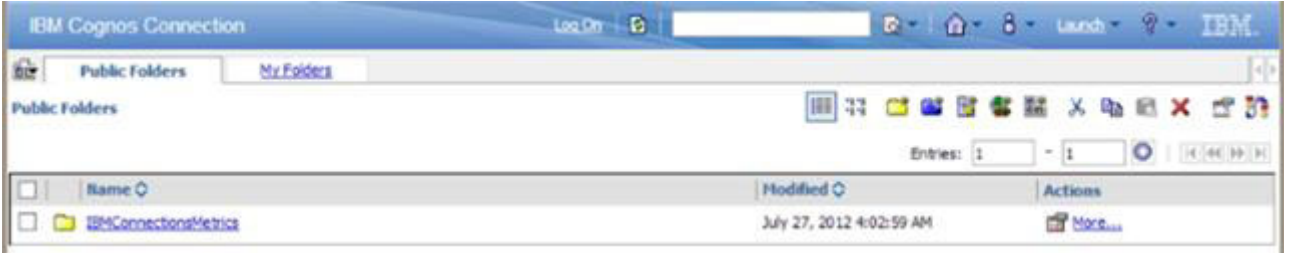

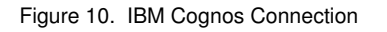

Next, is the Connections installation.

## **Installing Connections 4.5: Cognos and metrics-specific configuration**

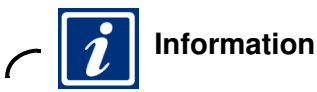

The whole Connections 4.5 setup is not described here. Here, you receive only what is specific for Cognos in the installation wizard.

\_\_ 1. **Important:** On the installation packages screen, verify that **Metrics** is selected to be installed. It is important, because the Cognos installation screen does not display if this item is not selected.

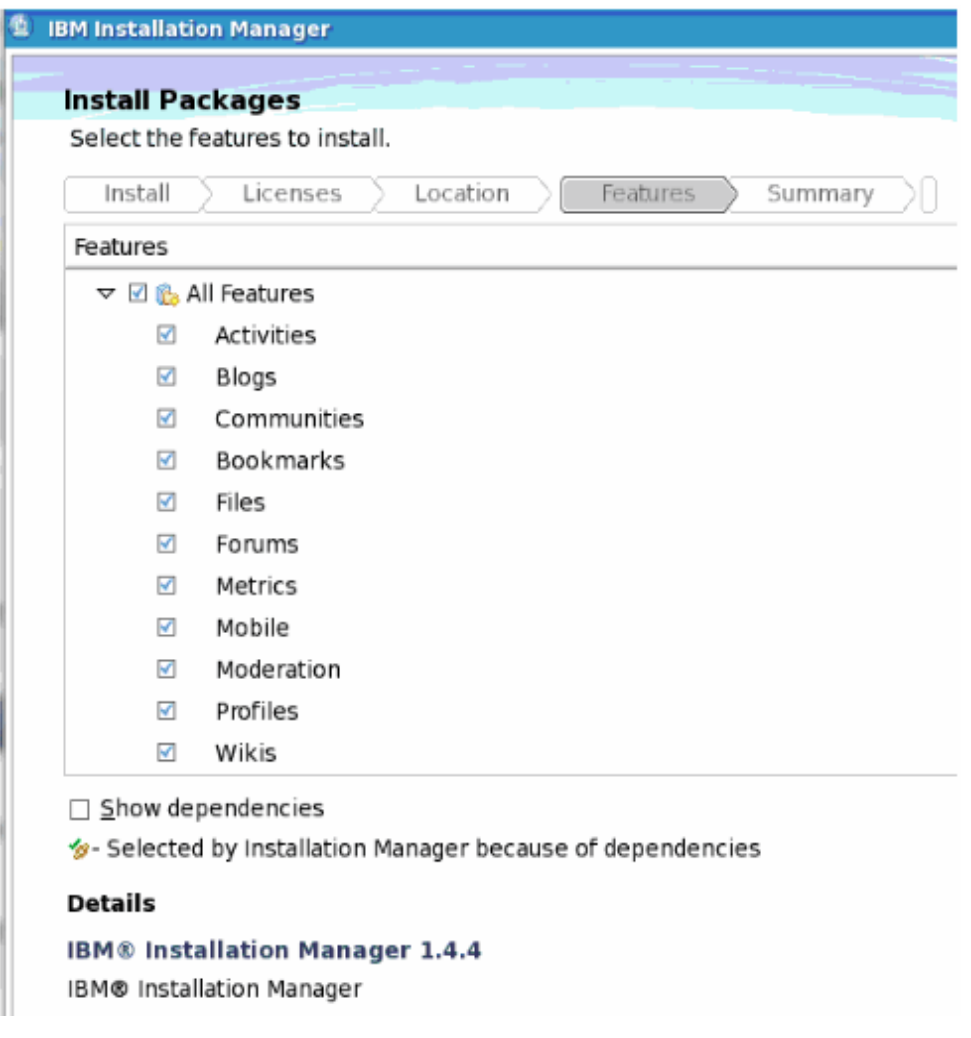

Figure 11. IBM Installation Manager - Installing packages

\_\_ 2. Click **Next**.

- **EXEMPT 3.** Important: Continue through the installation until you get to the Connections Topology screen. On this screen, you see a WebSphere Application Server profile that contains cognos server. Verify that this node is not selected.
- \_\_ 4. On the database screen, you should see metrics that are listed. Make sure to include the database information here and validate when it is done.
- \_\_ 5. **Important:** On the Cognos screen, you must use your Cognos admin user that you used earlier and that is part of the LDAP. The local wasadmin user does not work.
- $\_\_$ 6. Select the node information and complete the details as in the following screen:
	- \_\_ a. For the Cognos credentials:
		- **-** Administrator user ID: wpsbind
		- **-** Administrator passwords: wpsbind
	- \_\_ b. For the node:
		- **-** Name: myAppServerNode02
		- **-** Host name: dubxpcvm/55.mul.ie.ibm.com
		- **-** Server name: cognos server
		- **-** Port: 80
		- **-** Web context root: cognos

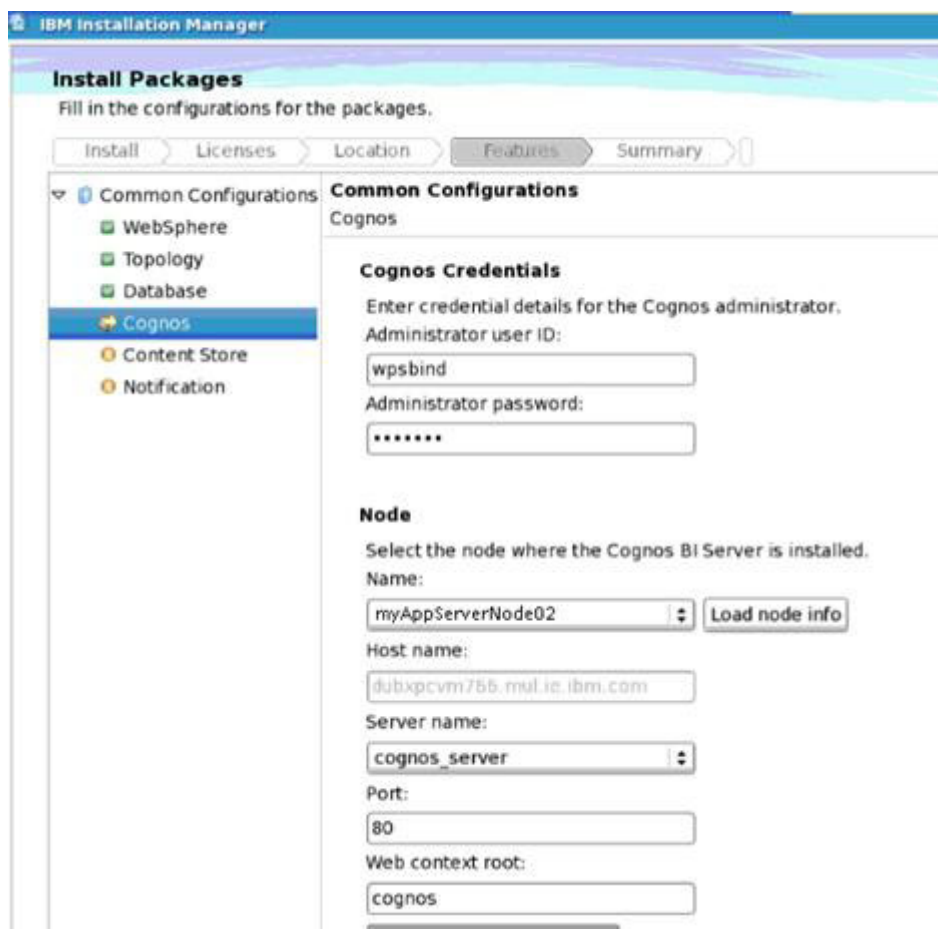

Figure 12. IBM Installation Manager - Installing packages - Completing the configurations for the packages

**Course materials may not be reproduced in whole or in part without the prior written permission of IBM.**

- \_\_ 7. Click **Validate**. If it fails, you see a red error on the top bar. If it is successful, no message is displayed.
- \_\_ 8. Click **Next** to continue and finish the installation as normal.
- \_\_ 9. Perform any post-installation steps that are specific to Connections that you would normally do, such as configuring Search, HTTP, LotusConnections-config.xml, oAuth).

## **Changing the HTTP or HTTPs URLs for metrics in LotusConnections-config.xml to your WebServer for Cognos**

1. The file LotusConnections-config.xml has URLs and ports hardcoded. They must be changed to your WebServer URL for the HTTP fronting your Cognos server.

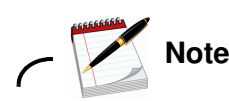

In this document, the Cognos node is federated into the same cell as Connections, so the same HTTP server is used.

```
<sloc:serviceReference bootstrapHost="" bootstrapPort="" 
clusterName="LCCluster" enabled="true" serviceName="metrics" 
ssl enabled="true">
<sloc:href>
<sloc:hrefPathPrefex>/metrics</sloc:hrefPathPrefix>
<sloc:static href="http://myAppServer.example.com" 
ssl_href="https://myAppServer.example.com"/>
<slock:interService href="https://myAppServer.example.com"/>
</sloc:href>
</sloc:serviceReference>
<sloc:serviceReference bootstrapHost="" bootstrapPort="" clusterName="" 
enabled="true" serviceName="cognos" ssl_enabled="true">
<sloc:href>
<sloc:hrefPathPrefix>/cognos</sloc:hrefPathPrefix>
<sloc:static href="http://myAppServer.example.com" 
ssl_href="https://myAppServer.example.com"/>
<sloc:interService href="https://myAppServer.example.com"/>
```
\_\_ 2. When it is finished, synch the change to your nodes.

</sloc:href>

</sloc:serviceReference>

## **Adding users or all authenticated in application's realm to metrics application**

Now you must add users who can generate metrics.

- \_\_ 1. Log in to your admin console and select **Applications > Application Types > WebSphere enterprise applications**.
- \_\_ 2. Click **Metrics**.
- \_\_ 3. Click **Security role to user/group mapping** and add the users to the admin and metrics-report-run roles.

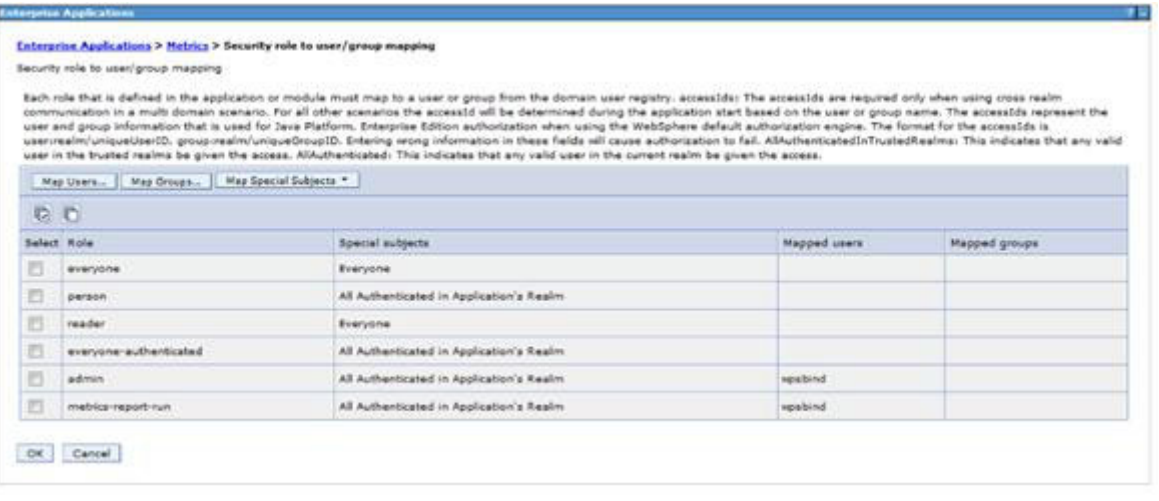

#### Figure 13. Enterprise applications

\_\_ 4. Save the application and synch the nodes.

# **Building the power cubes on Cognos**

- \_\_ 1. Go to the /opt/IBM/CognosTransformer/metricsmodel/ directory.
- 2. Run build-all.sh/bat to build the cubes.

![](_page_22_Picture_4.jpeg)

You must do this step as a user who **has** access to the Connections databases for Cognos and metrics. So, if your Cognos Server is remote to the location of your database server, then you must set up a client to connect to the databases from your Cognos server to your database server.

- \_\_ 3. If using the DB2 client, set the client and create an instance by using the same name as the database administrator on your database server.
- \_\_ 4. Catalog your server, node, and databases by using the following commands. Make sure to change the server name, node name, and port for your own database server:

db2 catalog tcpip node pvtdub1 remote pvtdub1.mul.ie.ibm.com server 50000 db2 catalog database metrics at node pvtdub1 db2 catalog database cognos at node pvtdub1

- 5. When done, run the build-all.sh/bat to build the cubes.
- \_\_ 6. If you are on RedHat 6, you must export LD\_PRELOAD=/usr/lib/libfreebl3.so, **not** /usr/lib64/libfreebl3.so. The reason is that the transformer for Cognos is a 32-bit application and the 64-bit binary files do not work.
- \_\_ 7. Check the file trxschelog.log file under /opt/IBM/CognosTransformer/metricsmodel for errors and success. If it goes well, you should see 20120709085253 : build all data success.
- 8. When done, done restart everything and log in to Connections.

\_\_ 9. Create some content and then go to metrics. You should see the graphs and metrics for your deployment.

![](_page_23_Picture_28.jpeg)

Figure 14. Building power cubes on Cognos

# IBM.